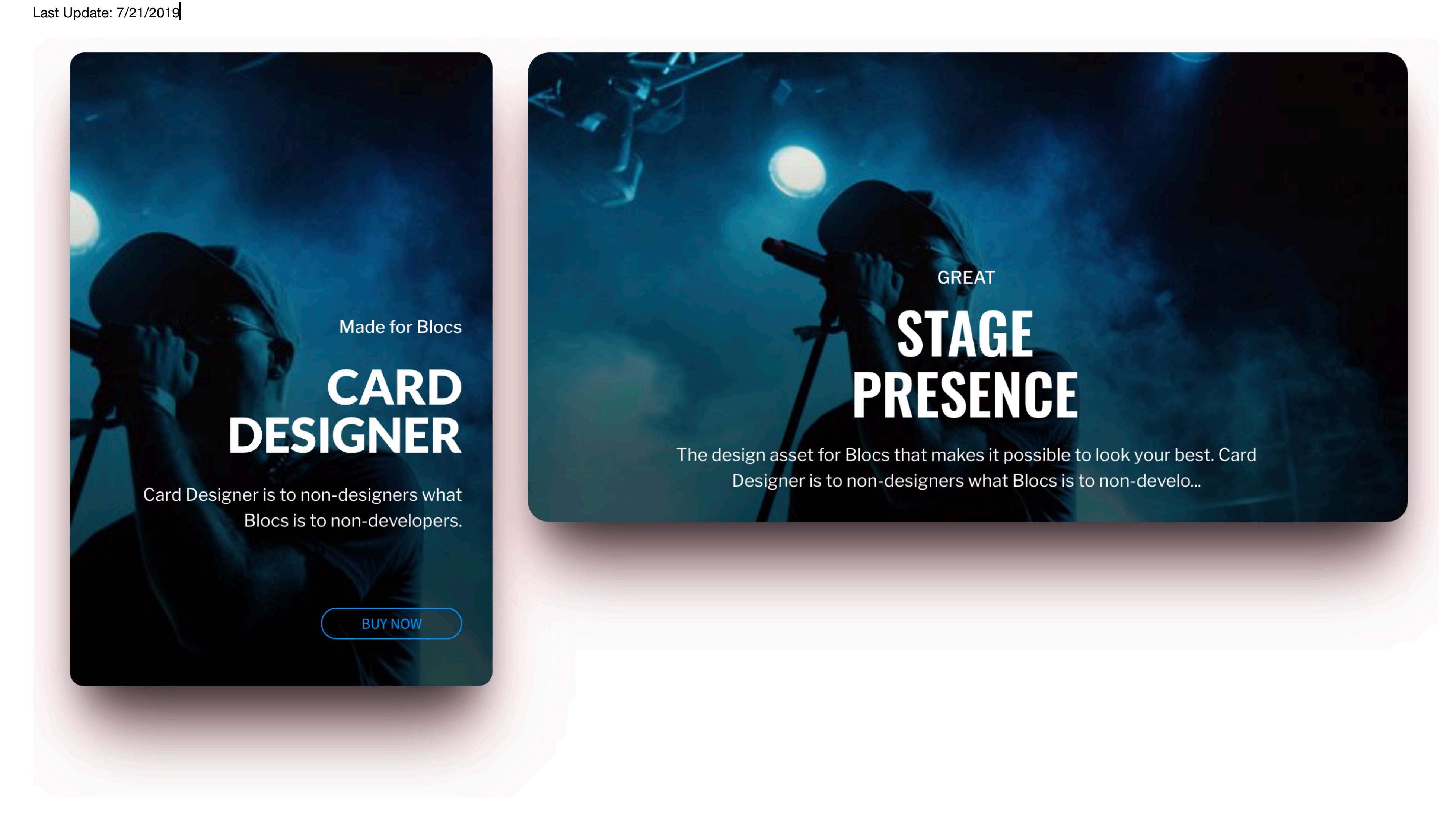

# **Meet Card Designer.**

Card Designer for Blocs is used for creating a sophisticated card UI. It's a mashup of image editor, slideshow and card UI. It's great for product cards, story cards, calls to action, ads and more. It's packed with feature might not expect in a card UI. It's great at turning static images into rich media-like calls to action.

The design asset for Blocs that makes it possible to look your best. Card Designer is to non-designers what Blocs is to non-developers.

Watch the demo video below.

<https://www.youtube.com/watch?v=f2j-2-gtkas>

# **Getting Started**

### **Portrait and Landscape card UI**

This portrait image was originally 5504 x 6880 and resized proportionally to 1651 x 2064. When added to Card Designer, the image is adapts automatically. The resize and crop characteristics make things easy. We could trim off more form the image technically but this is still a huge reduction from the original.

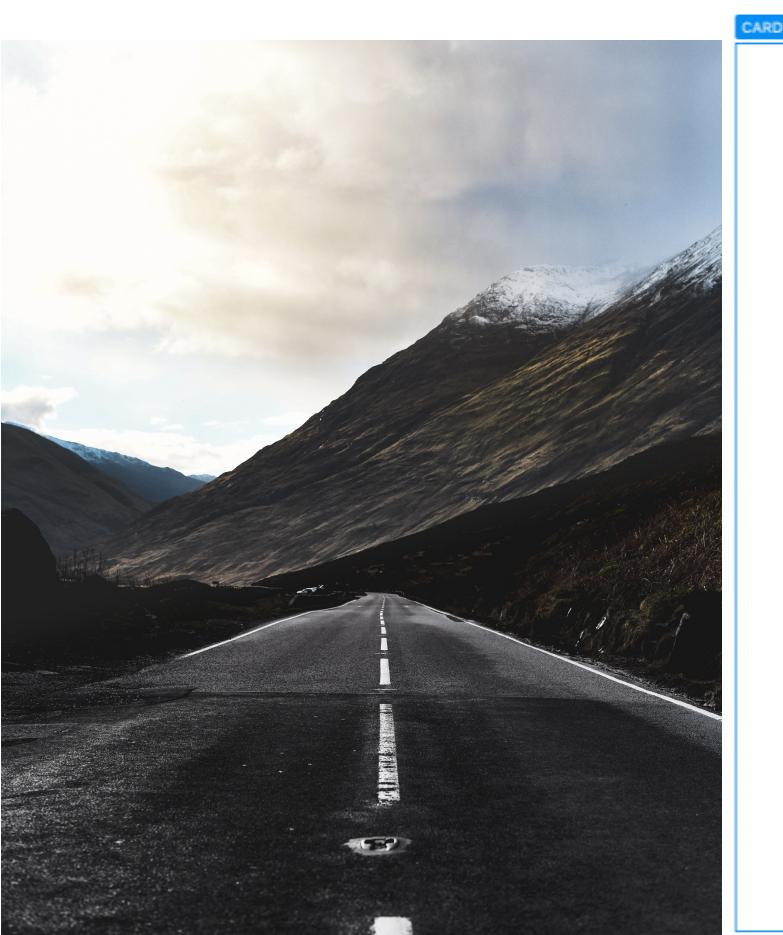

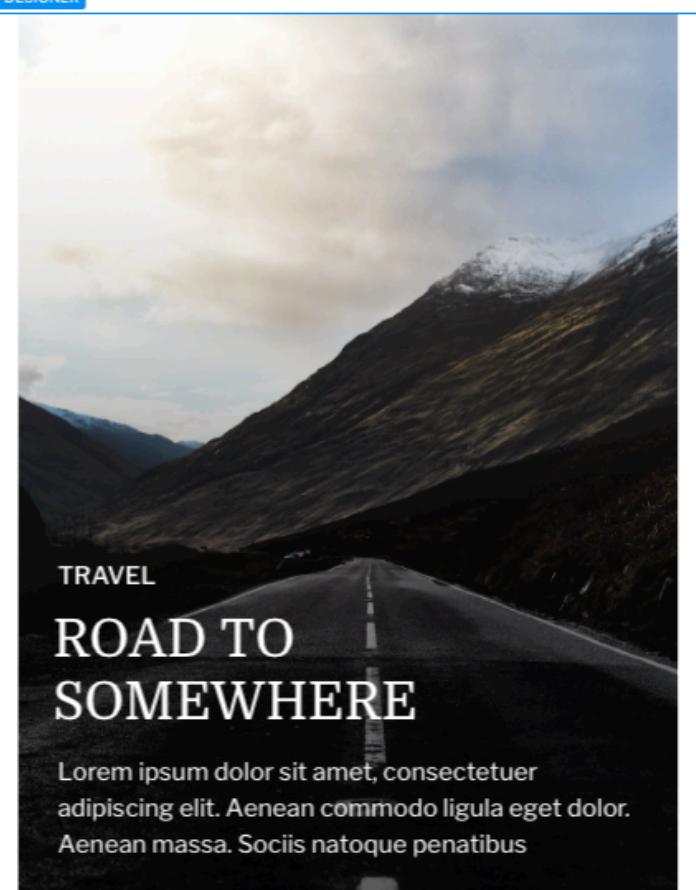

Because of it's portrait orientation (i.e vertical), you'll find some things unique about how it works.

 1. Card designer adjusts the height of your images automatically and resizes the width proportionally. 2. For portrait oriented images things just work. Just upload you image and get to work. 3. For landscape oriented images things get really interesting. The Crop Align feature helps with that.

### **Beginning with portrait image sources**

Card Designer adjust the width and in some cases the text size to fit the content onto your card at smaller screen widths, The heights are not adjusted. For portrait oriented images you have the ability to determine how im are aligned when the screen width is narrows (Left, Right, Center)

3. Resize the text so that it's small enough to fit inside the card (and with a bit of margin so it looks good). 4. That's it! Now your card will look good at all widths. Note: The font size will be adjusted automatically for width's smaller than standard mobile screen sizes.

**Using landscape images with portrait view cards (Crop Align)**

### Let's take one of the landscape images that come shipped with Blocs 3. In Card Designer you'll have an image that you can crop using the Crop Align setting. Use this setting to focus on the part of the image you want.

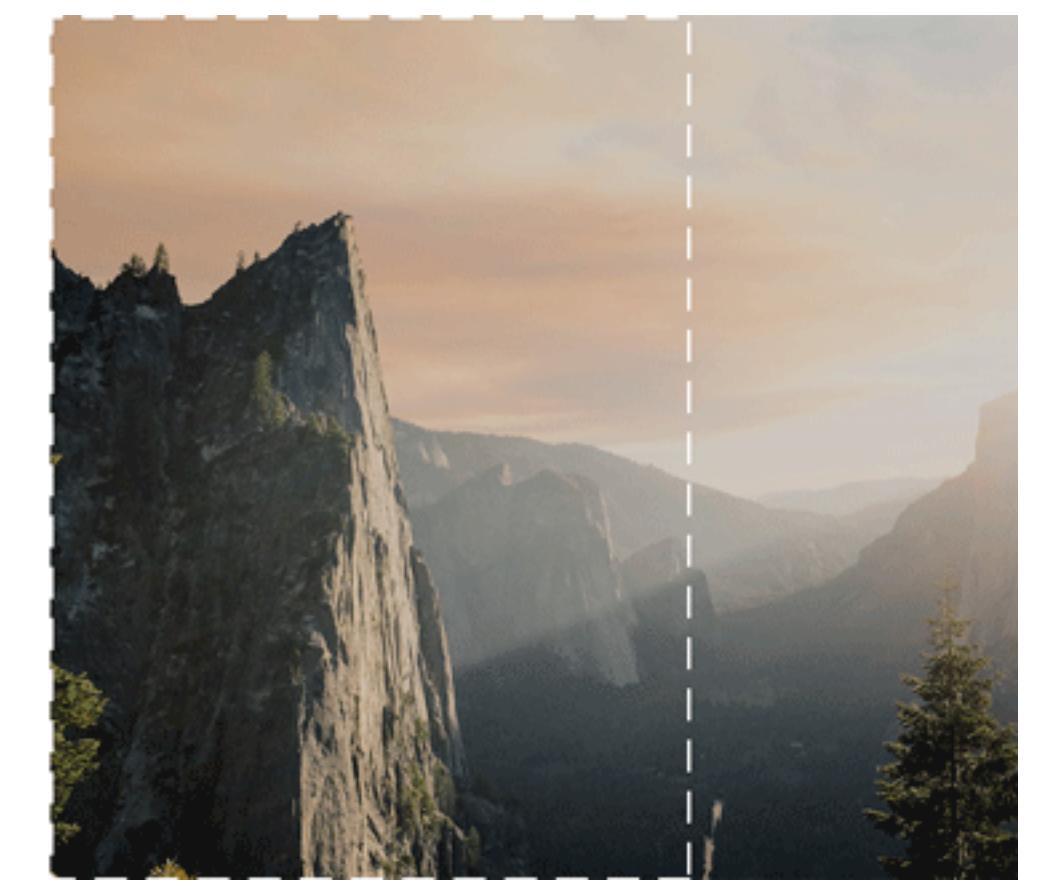

# **Frequently Asked Questions**

## **What size images I should be using.**

To determine how large your images should be, you'll want to consider these factors.

1. The dimensions of the card you want. 2. Whether or not you're using Blocs retina display settings.

If the image can be uploaded in Blocs app it will work fine with Card Designer. However, if you are trying to determine the best size so that you can optimize your images for page load speed, here are some recommendations.

## Standard Images

Retina Images

## **How does Card Designer handle responsive design?**

I'd like to think this premise is in keeping with the spirit of the Blocs for Mac project. Where Blocs is meant to help non-coders create beautiful websites, Card Designer's point of emphasis is to help non-designers desig pros. There's more than enough features packed in for Pro's to get exceptional results quickly.

**How to determine the largest size font I can use in a design?** If you are wondering what the largest size font you can use for any card design here's a tip.

- 1. Add a title to your card.
- 2. Switch to mobile view in Blocs app.

## **The Sidebar**

- There are physical limits to the amount of content a card can display and it's based on the smallest size that the card is viewed. It's more than enough content for most uses, but I think it's good to understand that designing for UI Cards is about designing and communicating within space limitations and at least *some* restraints. I think you'll find Card Designer uses space well for most ideas, but of course it's not perfect for everything. It's not great for very dense text and super long headlines. But it's a lot of space!
- If you are using only a single image on all cards on the page, Card Designer is smart enough to know that you don't need certain resources such as the slider javascript and doesn't load them to the page. This way you can use Card Designer to solve simple design challenges without the overhead of resources that you don't need.
- The problem: There are combinations of CSS effects that vary in browser support, that"s just how the web works. I have identified many of these situations where a browser we care about\* doesn't support a particular combination of effects, or in some cases mixing 2 particular effects just doesn't make sense. For example, the "Hover on Zoom" effect and the "Ken Burns" effect don't make sense together. They both animate a type of zoom on the image but in a different way and together the result isn't awesome.

### **Finding what you need.**

Card Designer has a ton of options, but they are organized in a logical way. Table 1.1 shows each of the 7 categories of options available to you.

The answer: Card Designer will adjust your options as you go to ensure they all make sense. It's also capable of notifying you when the properties are incompatible with one another and what will be done about it. All in the name of browser compatibility.

# **Settings**

### **Dimensions**

Card Designer supports both portrait and landscape orientation. There's also an option to adjust the height of the card.

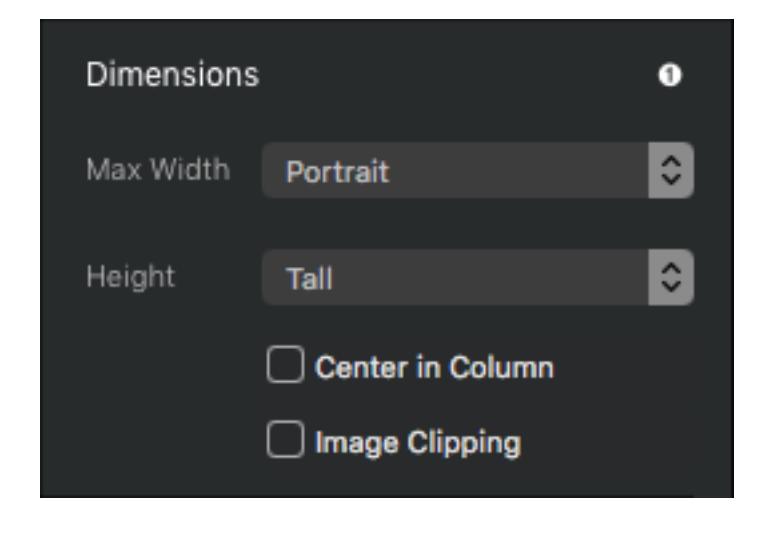

### **Images**

Select, add, edit and delete images. The settings here apply to each individually selected image including filter, crop align and Ken Burns animation.

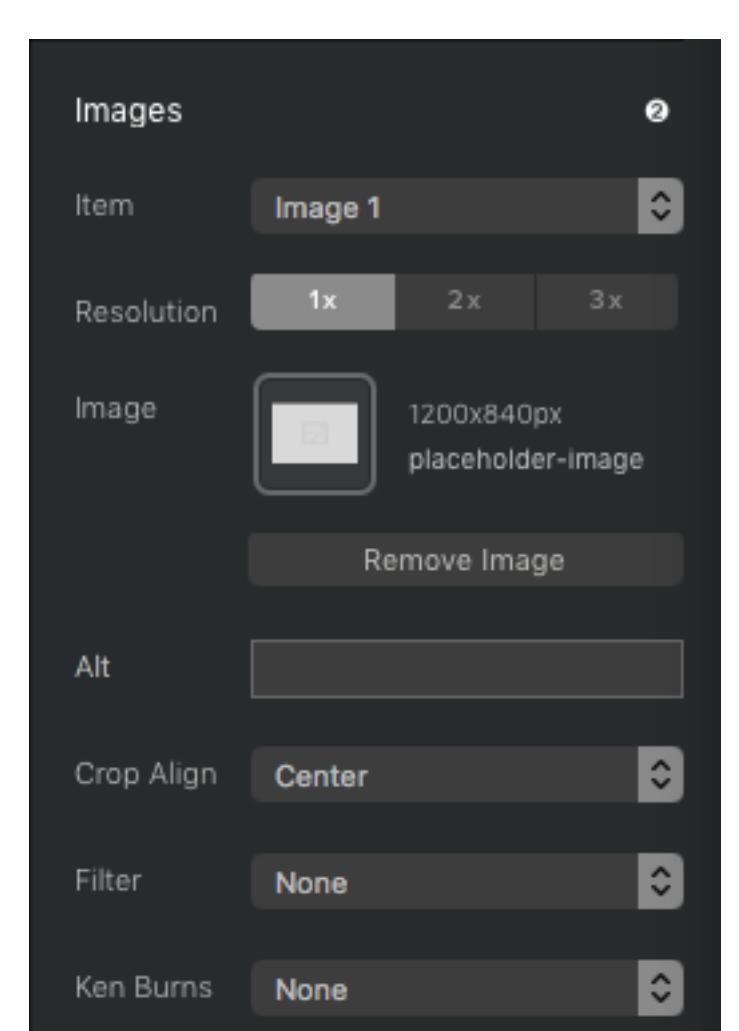

# **Slideshow Controls**

Simple but powerful slideshows in the background. Features include transitions, navigation styles, navigation positions and autoplay.

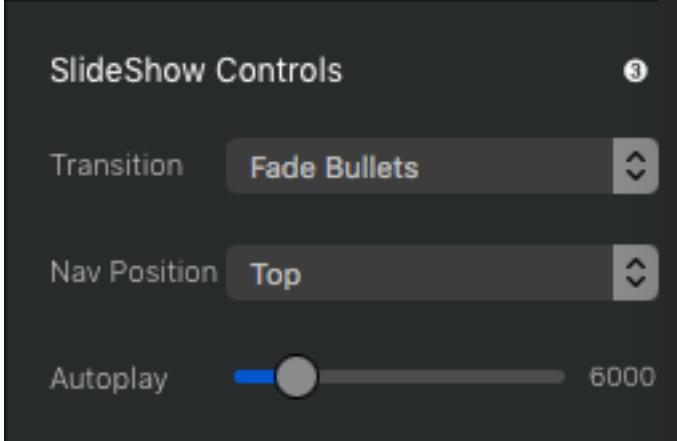

**\***Slideshow **n**avigation does not appear in the Blocs design canvas, however they do appear in both browser and in-app previews.

# **Caption**

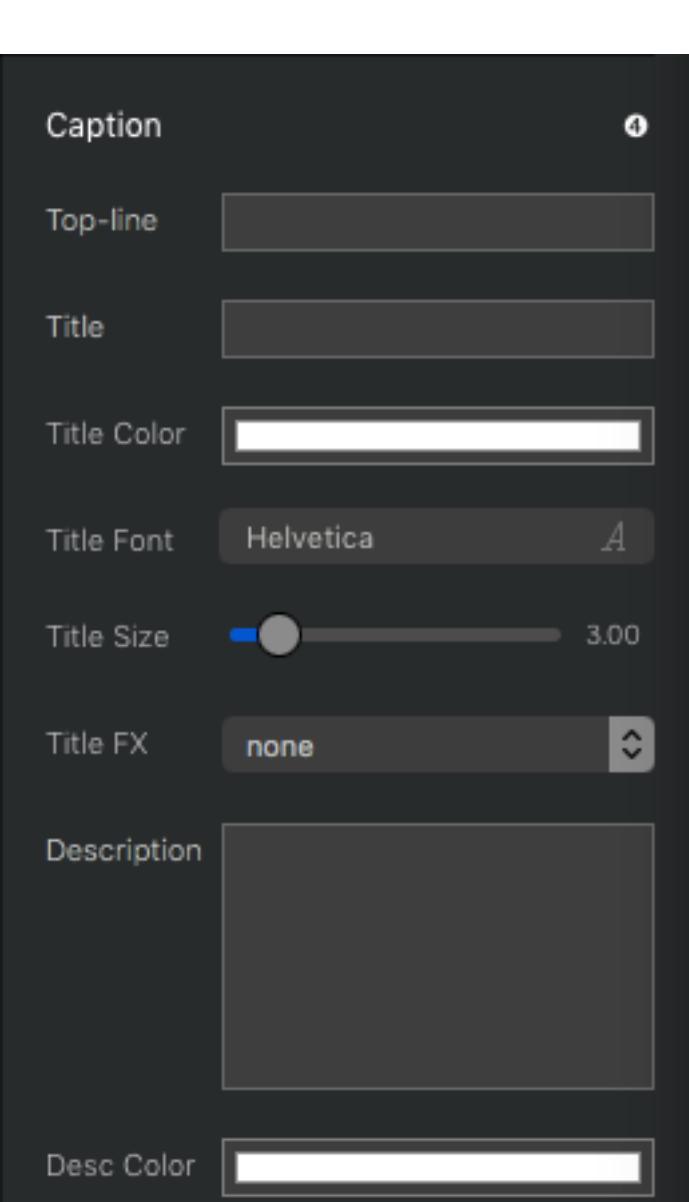

Title and description content options.

### **Layout**

Caption alignment, spacing and positioning settings.

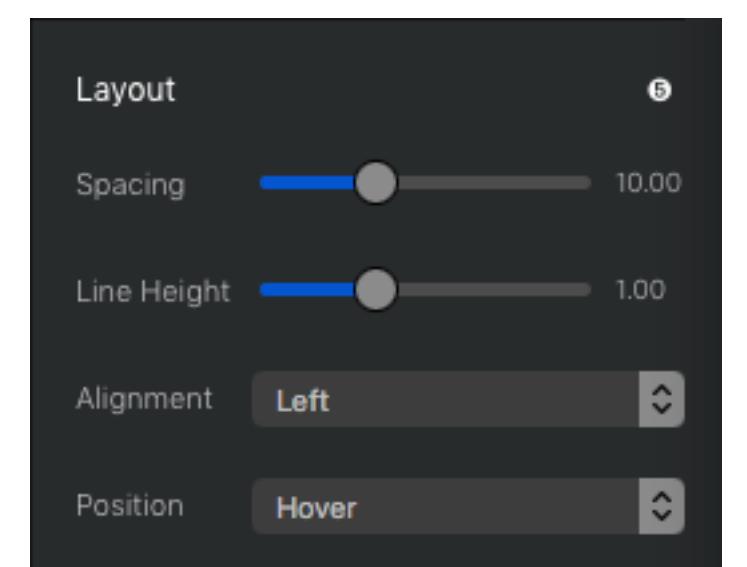

### **Interactions**

Add the URL of the title and button links. Style the button and add a custom label.

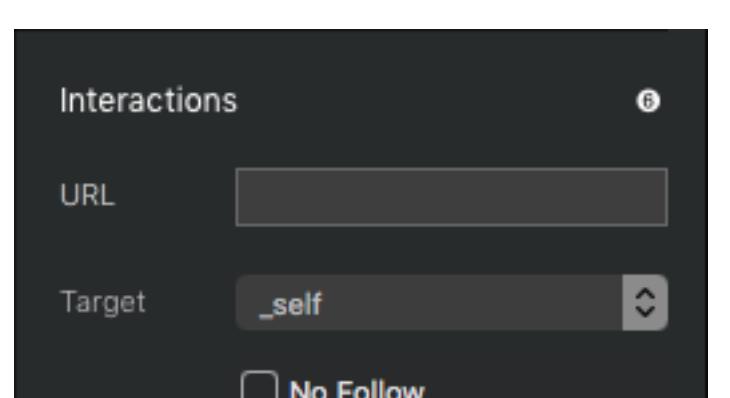

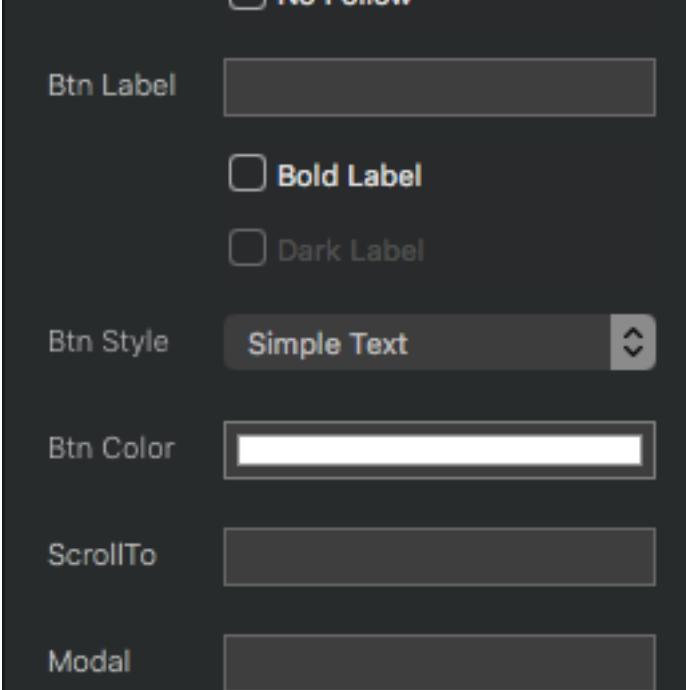

### **Background**

Style touches for the background of the card. Things like drop shadows and rounded corners and more.

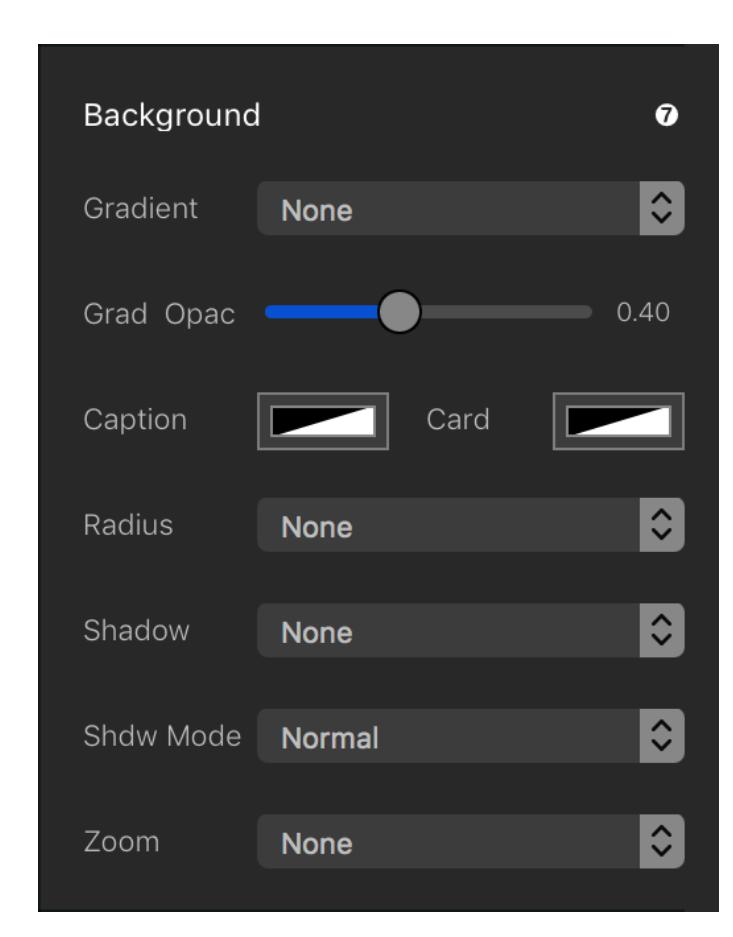

### **Documentation**

Link to documentation and enable the user feedback notifications when important things happen. This will help you learn Card Designer and pros can easily leave this feature off.

The default is off, but the notices will fire once, and not fire again unless the feedback option if checked.

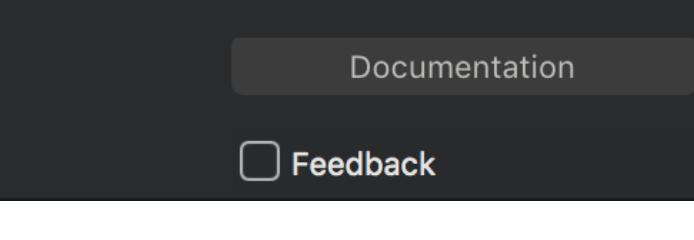

### **Key Concepts**

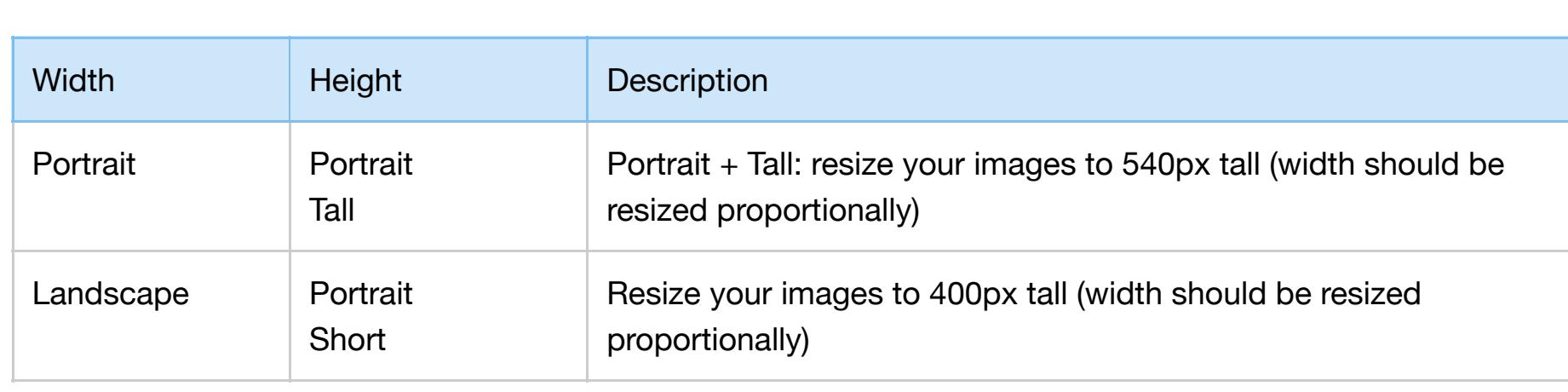

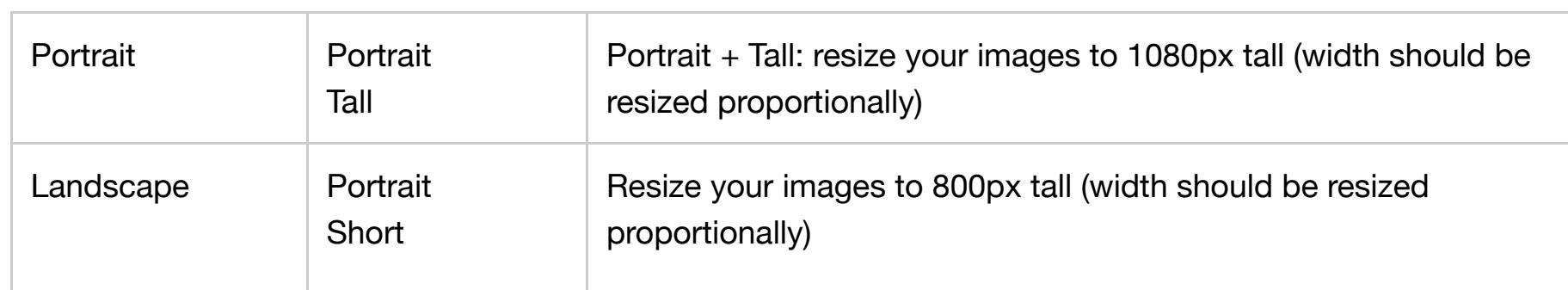

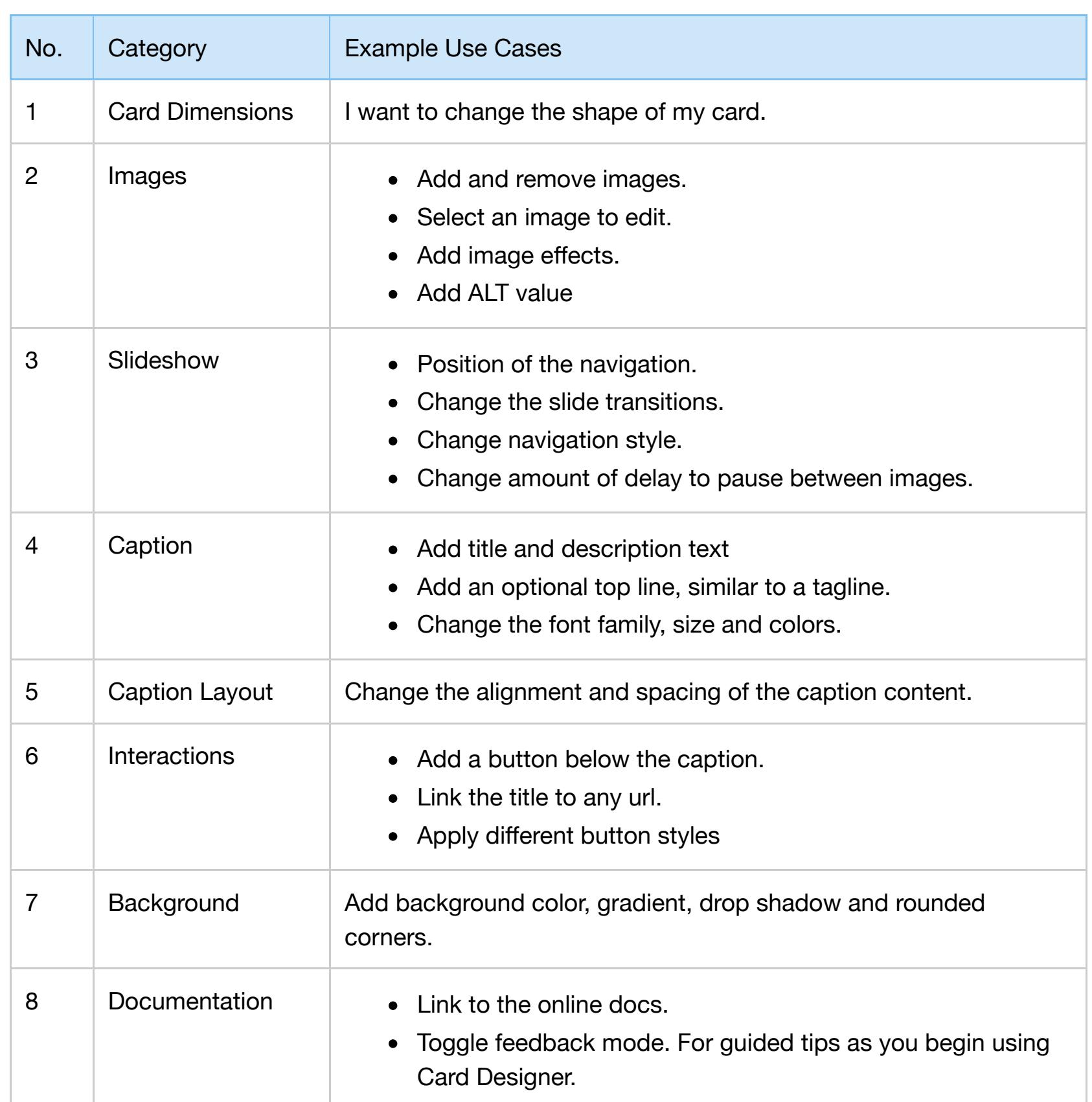

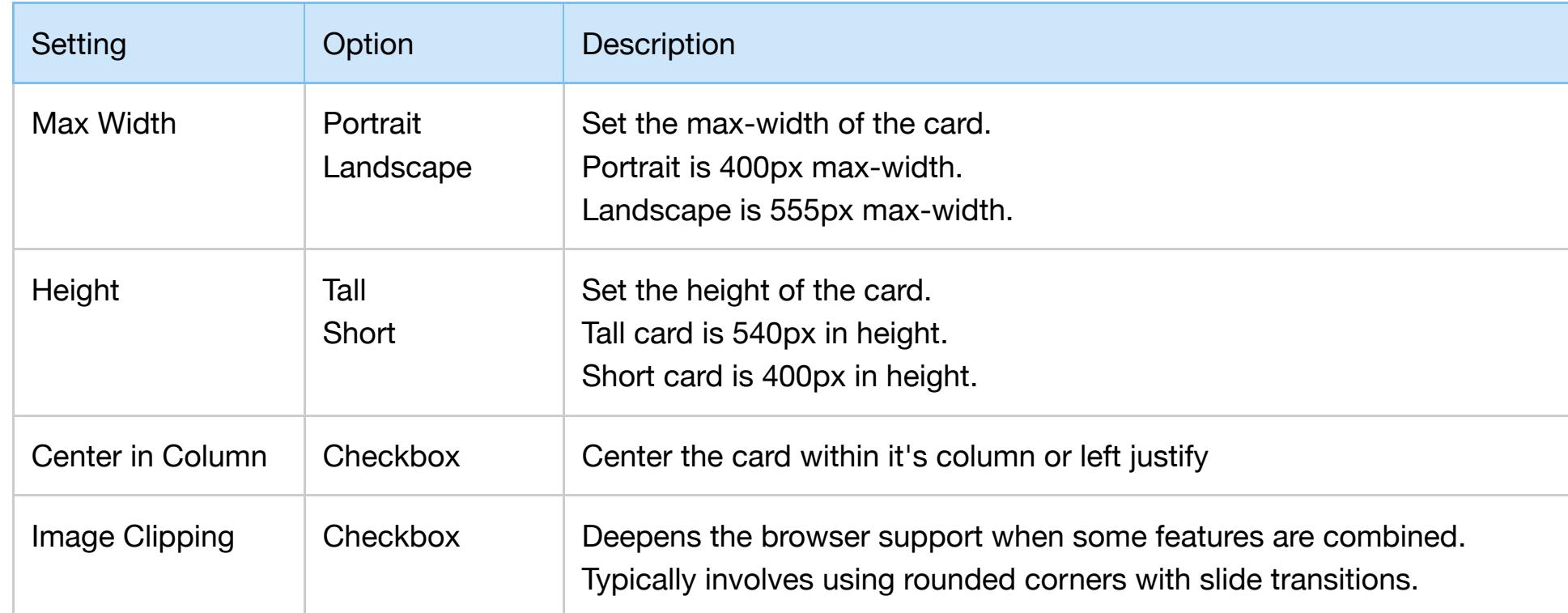

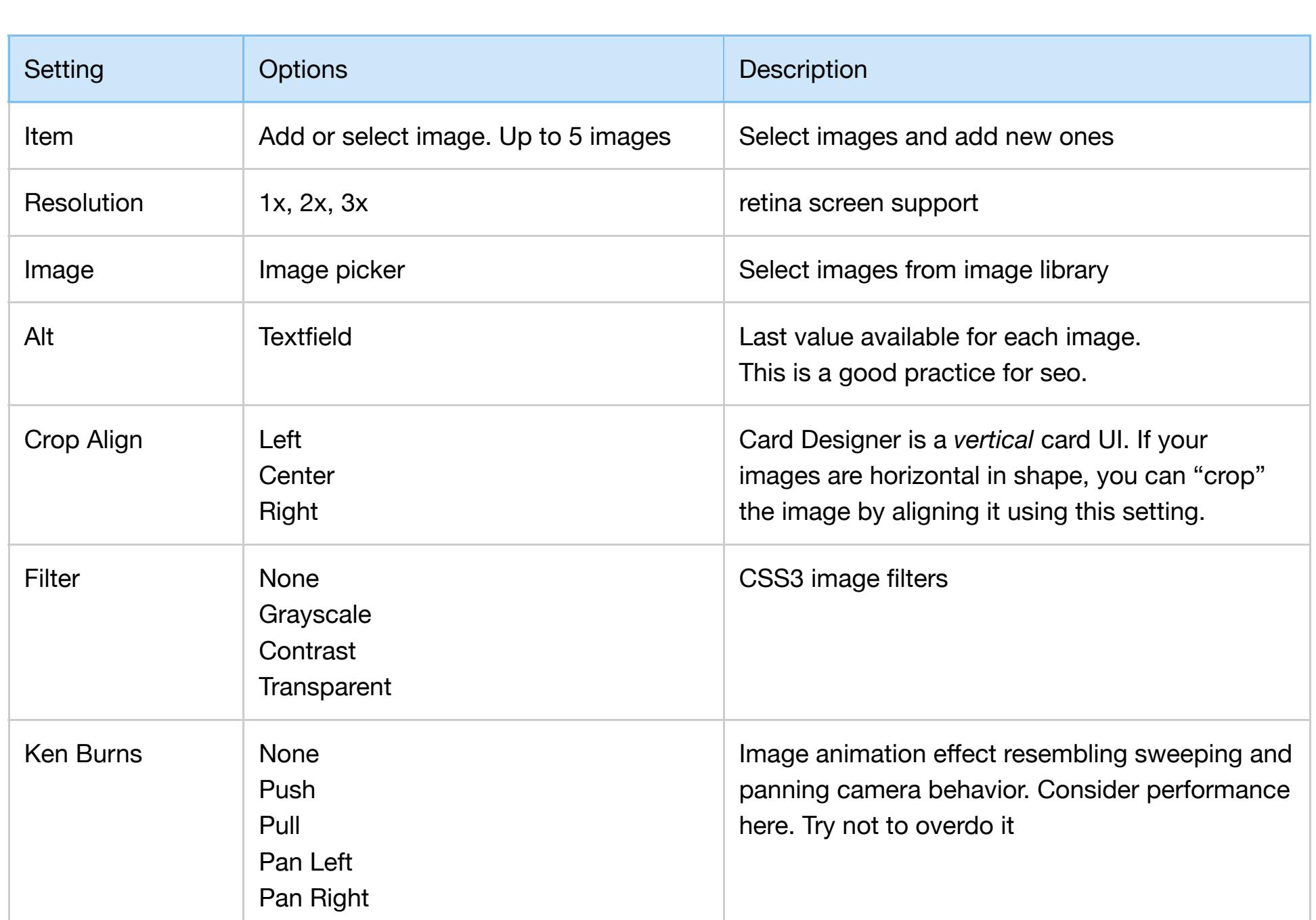

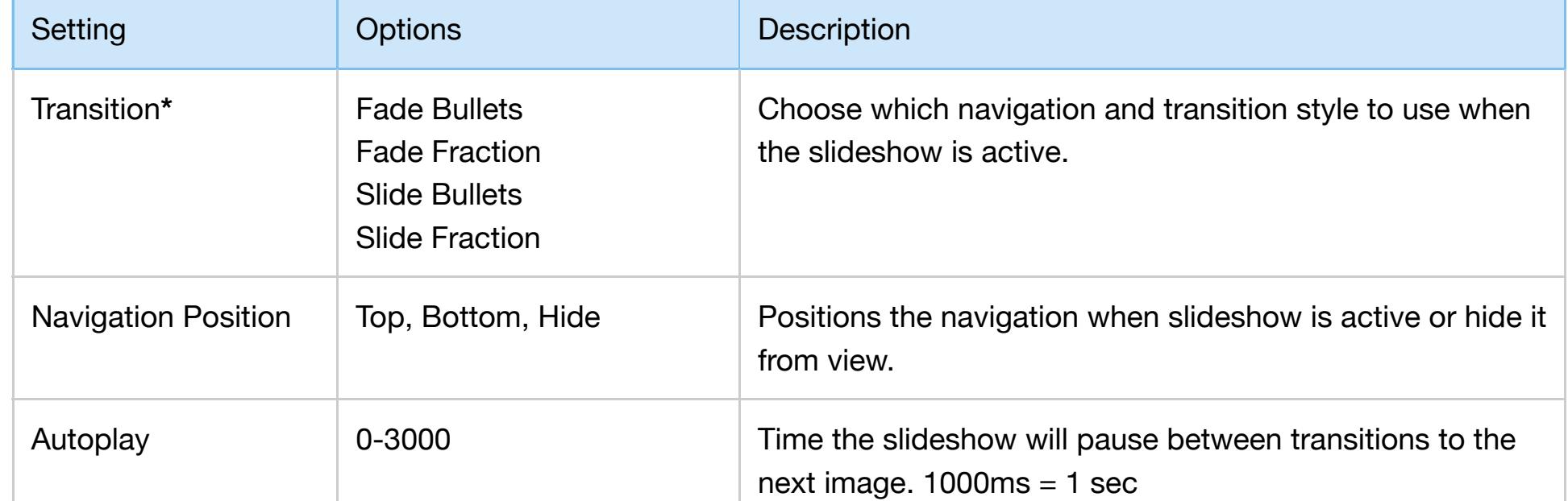

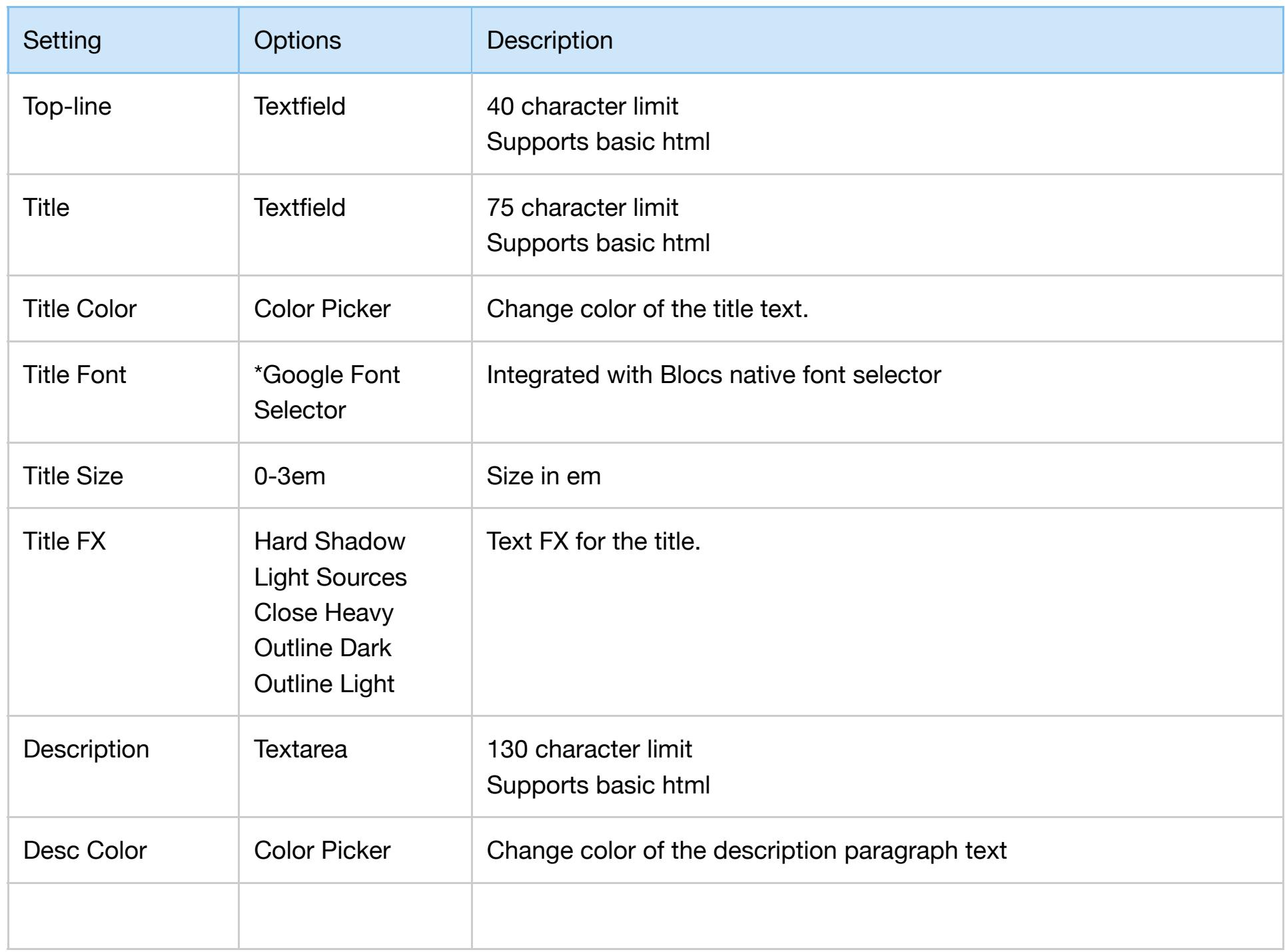

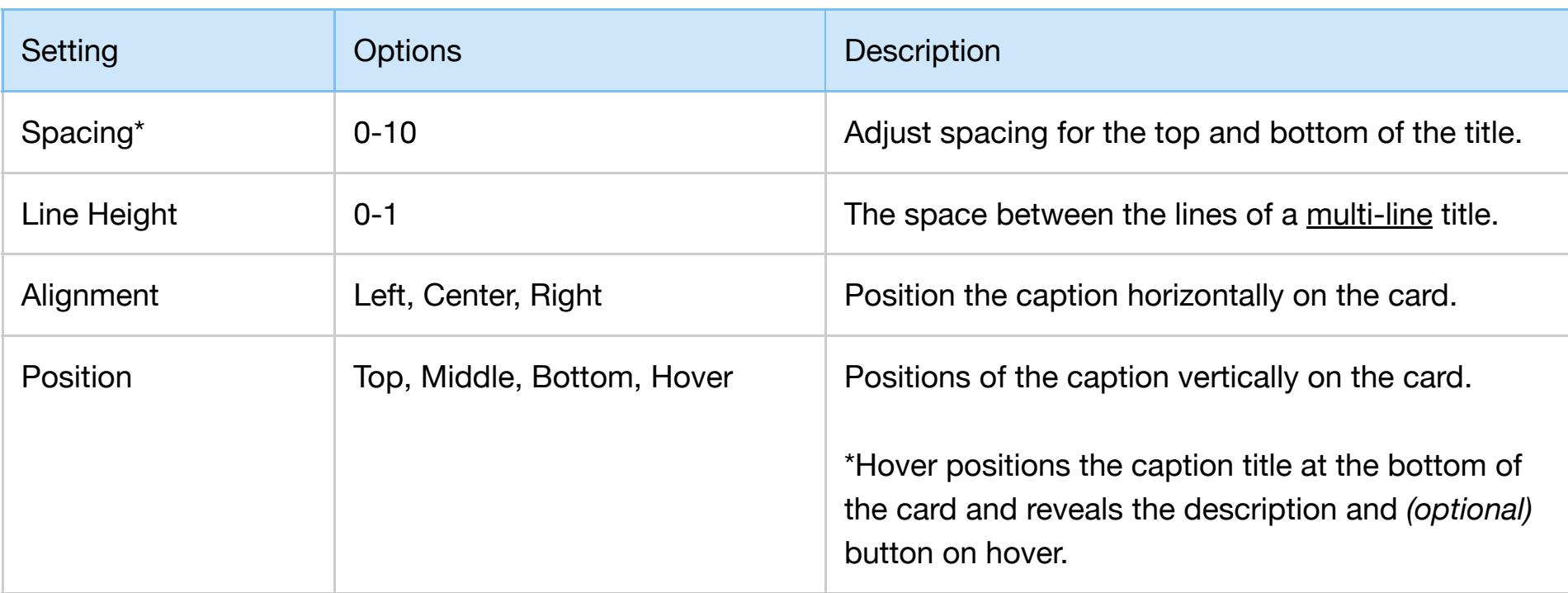

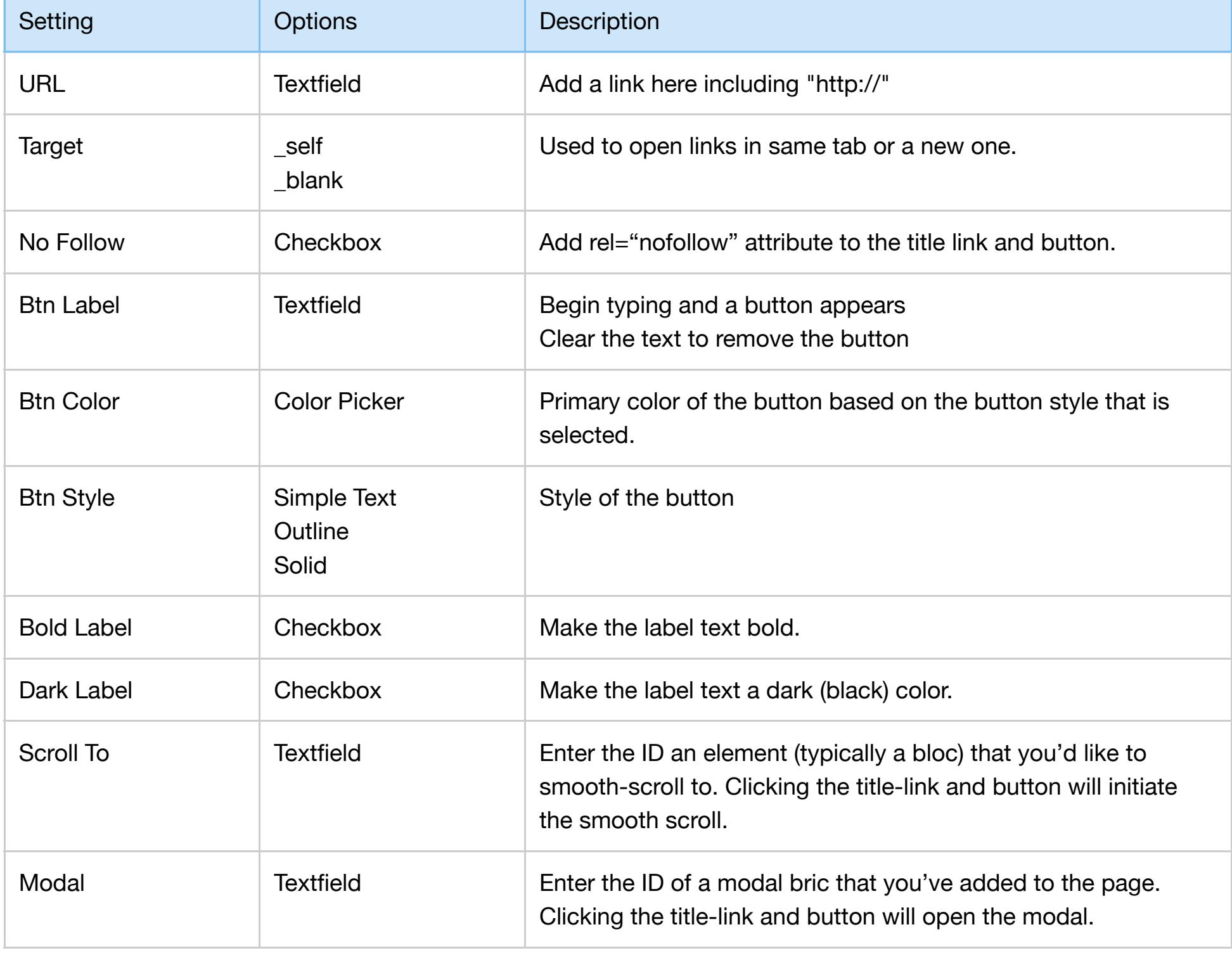

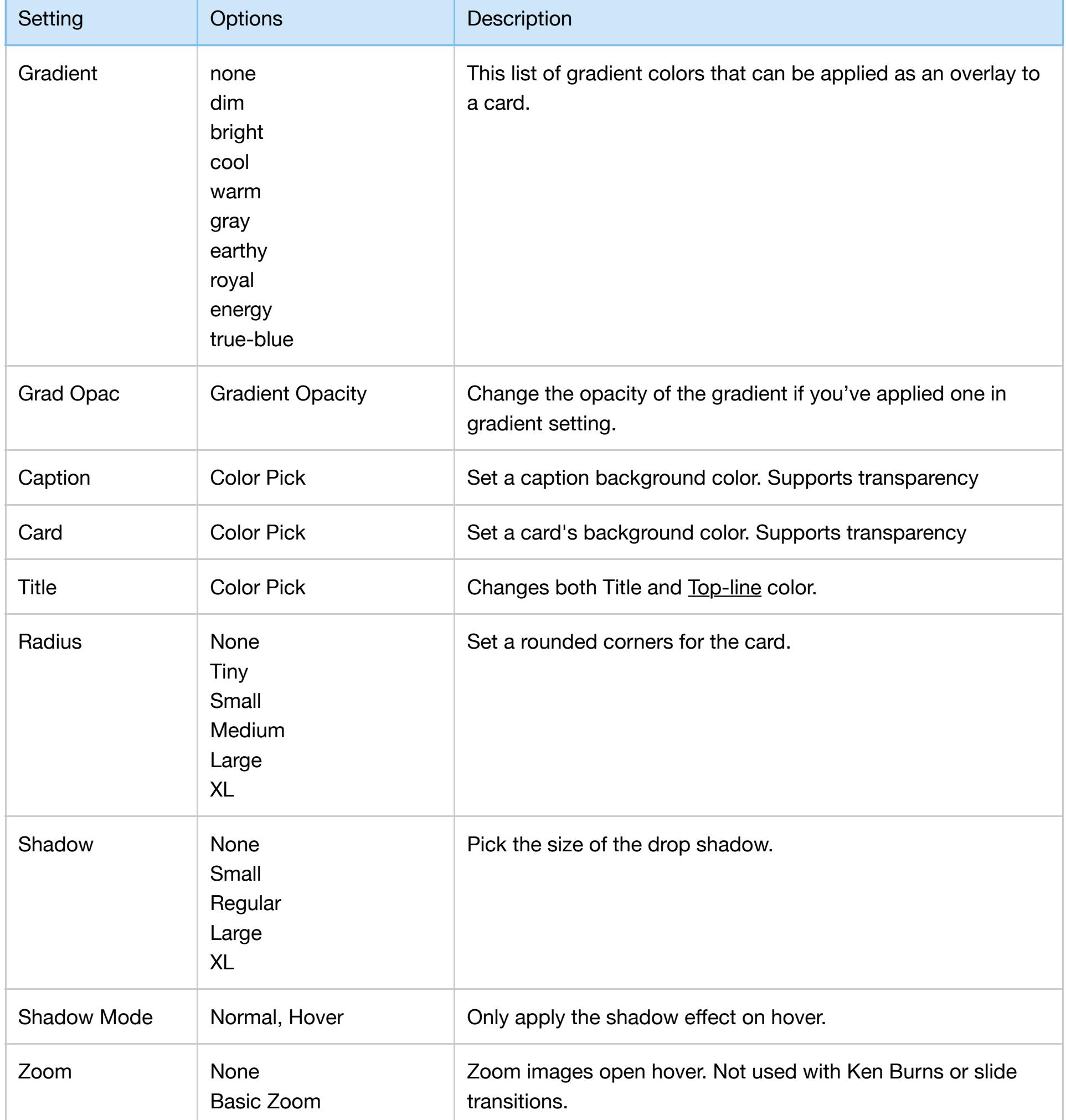